## Mobile Application Logout Guide for iOS

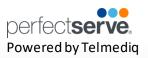

## Logout

- 1. To logout of the Telmediq application, select **Logout** from the main menu.
- 2. The Telmediq application will display a confirmation window.
- 3. Select **Logout** to proceed or exit the confirmation window to cancel.

All personal information will remain confidential and secure, neither shared nor sold. View our <u>privacy</u> <u>policy</u> at <u>www.telmedig.com</u>.

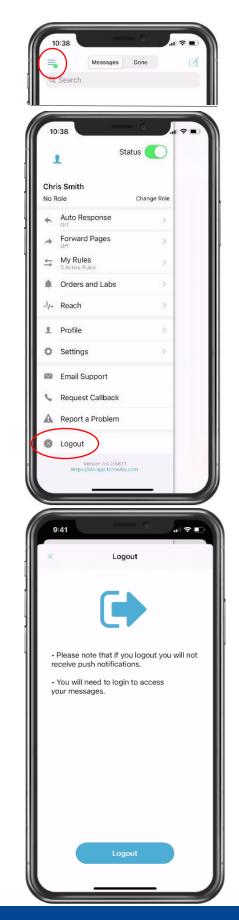